## **APLIKASI LAYANAN PEMINJAMAN BUKU PERPUSTAKAAN**

Cara Menjalankan Program :

1. Run Aplikasi perpustakaan.

2. Saat Login masukkan *username* "admin" dan *password "admin"* seperti tampil pada gambar dibawah ini :

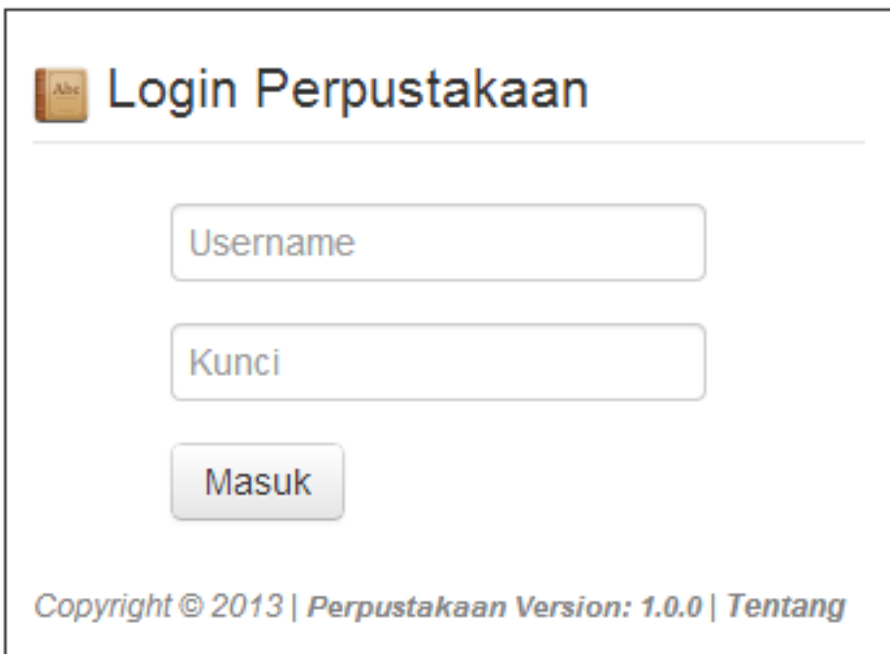

3. Setelah melakukan login dengan benar, selanjutnya akan masuk ke tampilan menu seperti berikut :

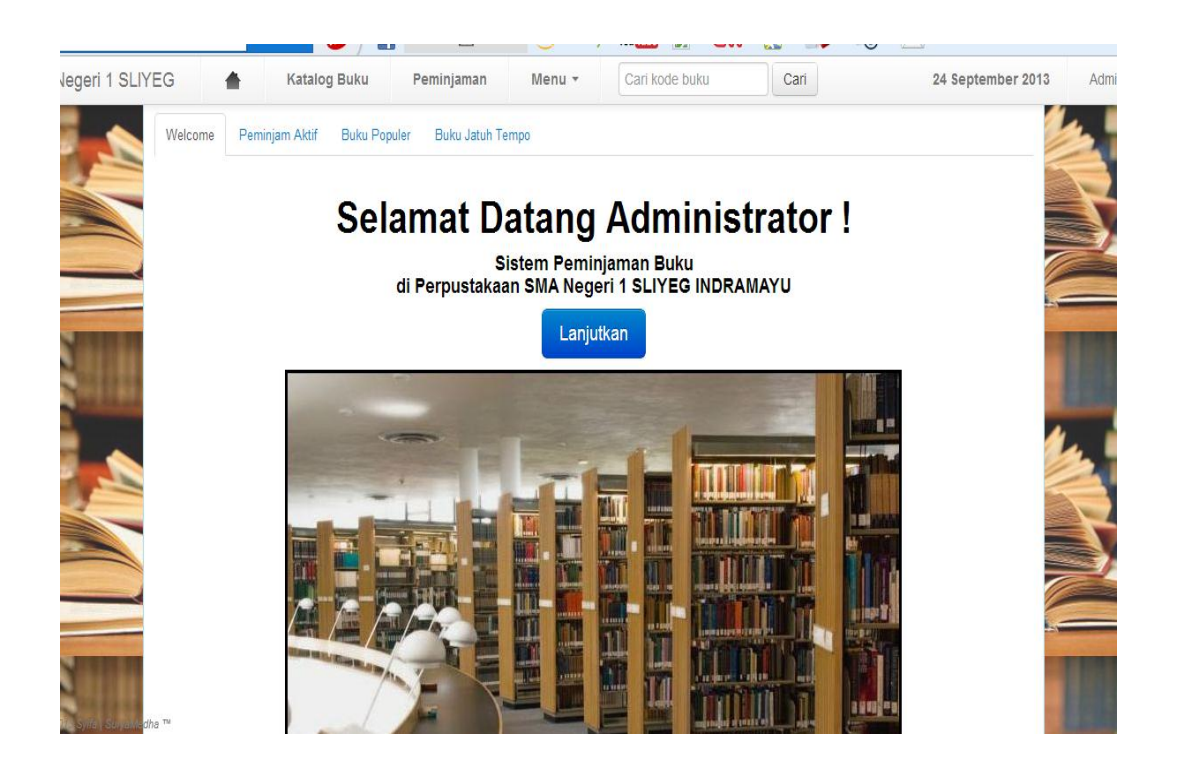

4. Pada menu pengembalian buku tampilannya sebagai berikut:

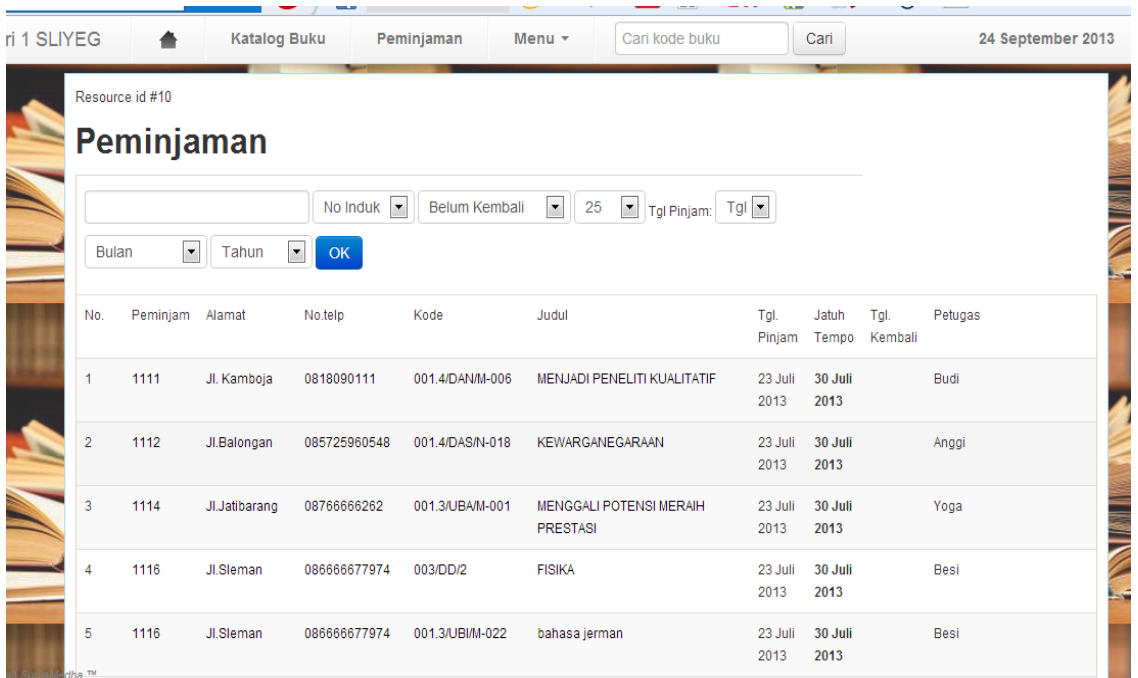

5. Pada menu pengembalian buku tampilannya sebagai berikut:

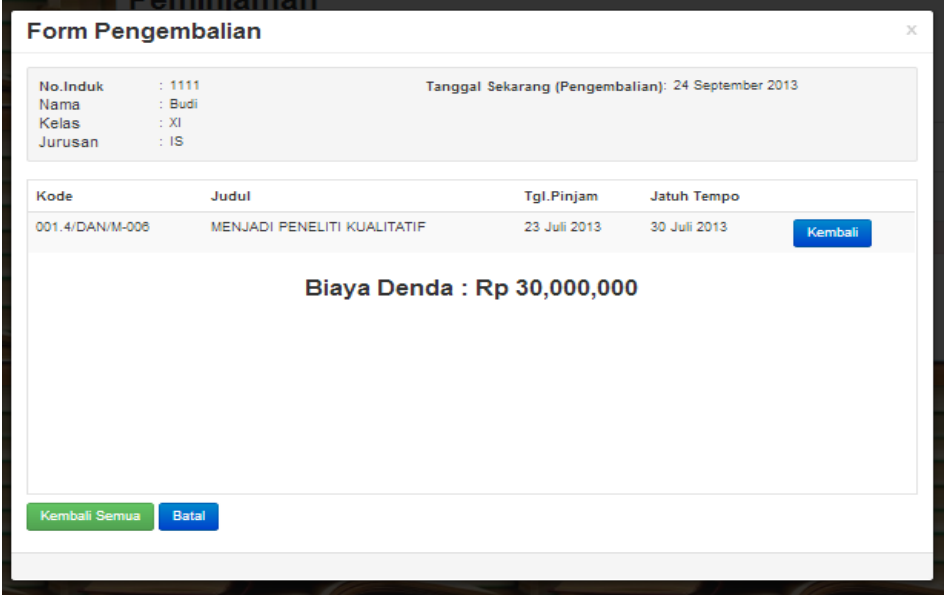